Fachbereich Mathematik Prof. Dr. Stefan Ulbrich M.Sc. Franziska Kartzow Dipl.-Math. Sebastian Pfaff

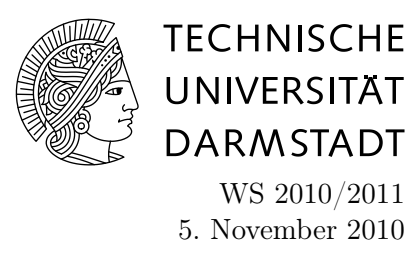

## 1. Aufgabenblatt des Rechnerpraktikums zur "Nichtlinearen Optimierung"

## Aufgabe P1 (Gradientenverfahren)

Implementieren Sie das Gradientenverfahren aus der Vorlesung in MATLAB. Verwenden Sie zur Bestimmung der Schrittweite die Schrittweitenregel von Armijo. Implementieren Sie hierbei die Schrittweitensuche nach Armijo unabhängig vom Hauptalgorithmus des Gradientenverfahrens, so dass Sie die Schrittweitensuche später in anderen Verfahren wiederverwenden können. Beachten Sie, dass das Programm insbesondere auch für Zielfunktionen  $f: \mathbb{R}^n \to \mathbb{R}$  mit  $n > 1$  funktionieren soll.

Verwenden Sie die folgende Anleitung:

Zum Gradientenverfahren:

Verwenden Sie den Funktionskopf  $function[xn] = grad(x0, fg, tol, stepsize, maxit)$ 

mit folgenden Parametern:

x0 : Startpunkt,

 $\mathbf{fg}:$  Eine MATLAB-Funktion, die beim Aufruf  $[f,g] = fg(x)$  den Funktionswert  $f(x)$  der Zielfunktion und deren Gradient  $g = \nabla f(x)$  zurückgibt, beim Aufruf  $[f] = fg(x)$  nur den Funktionswert  $f(x)$ .

Hinweis: Verwenden Sie hierfür die MATLAB-Funktion nargout.

tol : Toleranz für die Abbruchbedingung:  $||g(x_k)|| \leq tol \cdot \min(1, ||g(x_0)||),$ 

stepsize: Definiert, welche Schrittweitenregel benutzt werden soll (z.B.: stepsize  $= 0$  verwendet Armijo),

maxit: Gibt die maximale Anzahl durchzuführender Iterationen an.

Zur Armijo-Regel:

Verwenden Sie den Funktionskopf: function  $[sig] = armijo(xk, sk, stg, fg, fk, gamma)$ ,

mit den Eingabedaten:

**xk:** aktueller Punkt, **sk :** aktuelle Suchrichtung, **stg :**  $s_k^T g(x_k)$ , **fg :** Zielfunktion –siehe oben, fk: aktueller Funktionswert, gamma : Parameter  $\gamma$  aus der Armijo-Regel – siehe VL.

Wählen Sie den Parameter  $\beta = 0.5$  fest.

Testen Sie ihr Verfahren für folgende Funktionen:

- $f_1(x_1, x_2) = x_1^2 + \alpha x_2^2$ , mit verschiedenen  $\alpha \ge 1$ ,
- Rosenbrock:  $f_2(x_1, x_2) = 100(x_2 x_1^2)^2 + (1 x_1)^2$  (mit globalem Minimum bei  $(1, 1)$ ),
- Dixon:  $f_3(x_1,...,x_{10}) = (1-x_1)^2 + (1-x_{10})^2 + \sum_{i=1}^{9} (x_i^2 x_{i+1})^2$ (globales Minimum ist der Vektor  $(1, 1...1)$ ).

Aufgabe P2 (Veranschaulichung des Gradientenverfahrens)

Ziel ist es nun, den Verlauf der Iterationspunkte zu visualisieren. Gehen Sie dazu wie folgt vor:

1. Erweitern Sie zuerst ihr Programm zur Implementierung des Gradientenverfahrens: In jeder Iteration soll nun die Verbindungsgerade zwischen altem und neuem Iterationspunkt – mit dem Befehl plot– geplottet werden. In der k-ten Iteration entspricht dies genau der Richtung des steilsten Abstiegs im Punkt  $x_k$  mit der Länge der gewählten Schrittweite.

2. Legen Sie nun – zunächst für die Funktion  $f_1$ , mit  $\alpha = 10$  – eine weitere Matlab-Datei runf1.m an, in der Sie alle benötigten Schritte zum Aufruf und der Visualisierung Ihres Programms für die Funktion  $f_1$  zusammenfassen: Erzeugen Sie zunächst ein Höhenliniendiagramm zur Funktion  $f_1$  – mit dem Befehl contour.

Rufen Sie nun ihr erweitertes Programm für das Gradientenverfahren auf, welches den Pfad der Iterationspunkte dort einzeichnet.

Hinweis: Der Befehl hold on könnte hilfreich sein .

Testen Sie Ihr erweitertes Programm für die Funktion  $f_1$  und erstellen Sie dann analog eine Datei runf2.m, um die Funktion  $f_2$  zu testen.

## Matlabdokumentation im Internet:

http://www-m3.mathematik.tu-muenchen.de/m3/ftp/matlab.ps